# Racunalniška orodja v fiziki – Tema 8

## *Ognjen Jovanović*

#### 10.5.2009

KOMENTAR: Vse naoge so rešene v programu »Mathematica«

### **1. Naloga**

Nalogo sem rešil s funkcijami »ListDensityPlot«, »ListContourPlot« in »ListPlot3D«

Na prvem grafu je rešitev s funkcijo »ListDensityPlot«.

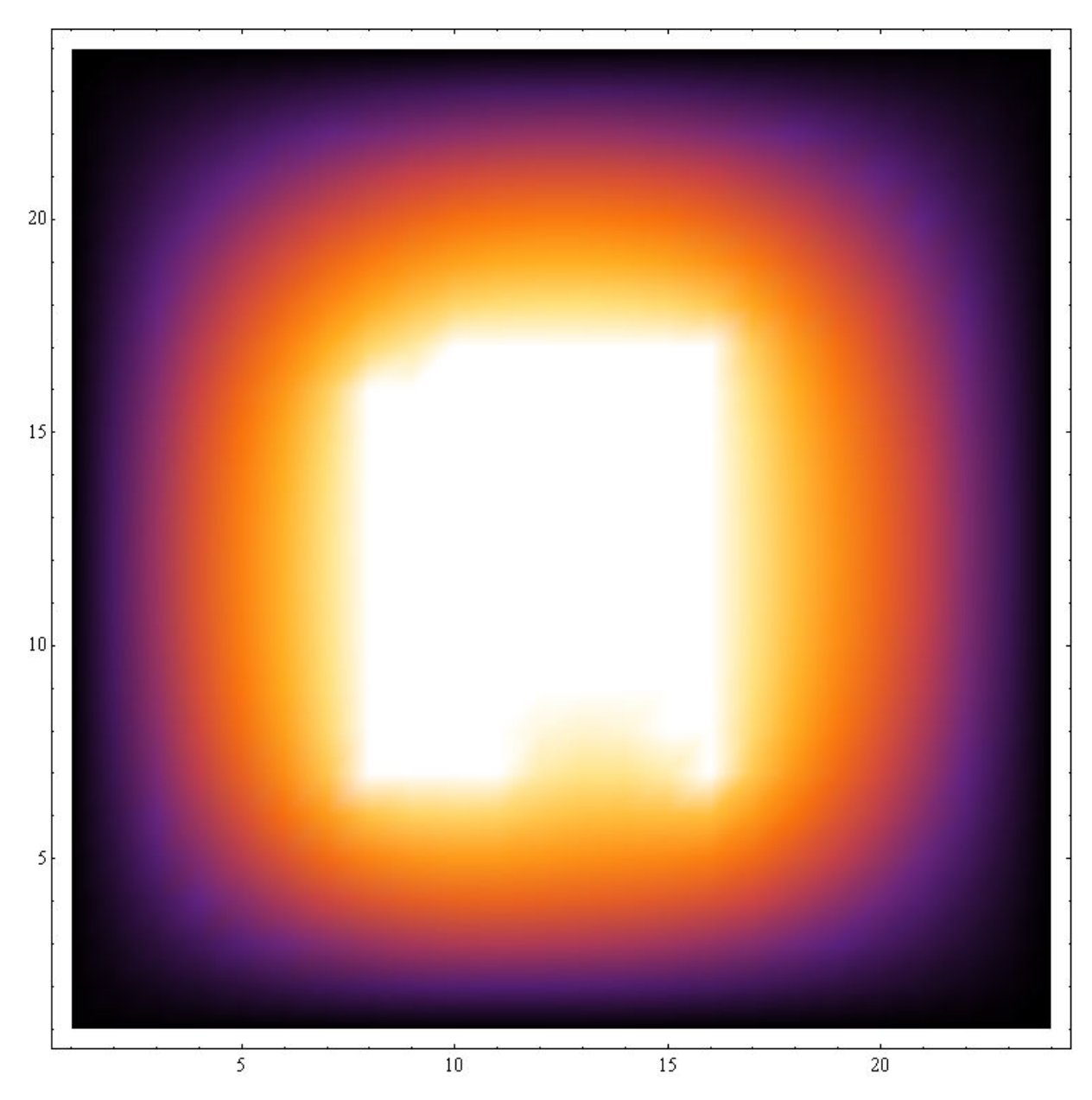

Slika je jasna, vendar se mi je zdelo bolje dodati rešitev s funkcijo »ListContourPlot«, saj so tako meje veliko bolj jasne. Prvi graf je narejen z devetimi mejami (deset območij)saj je tako slika malo bolj pregledna, drugi pa s triindvajsetimi mejami (štiriindvajsetimi območji), ki ima od vseh grafov najmanjšo izgubo.

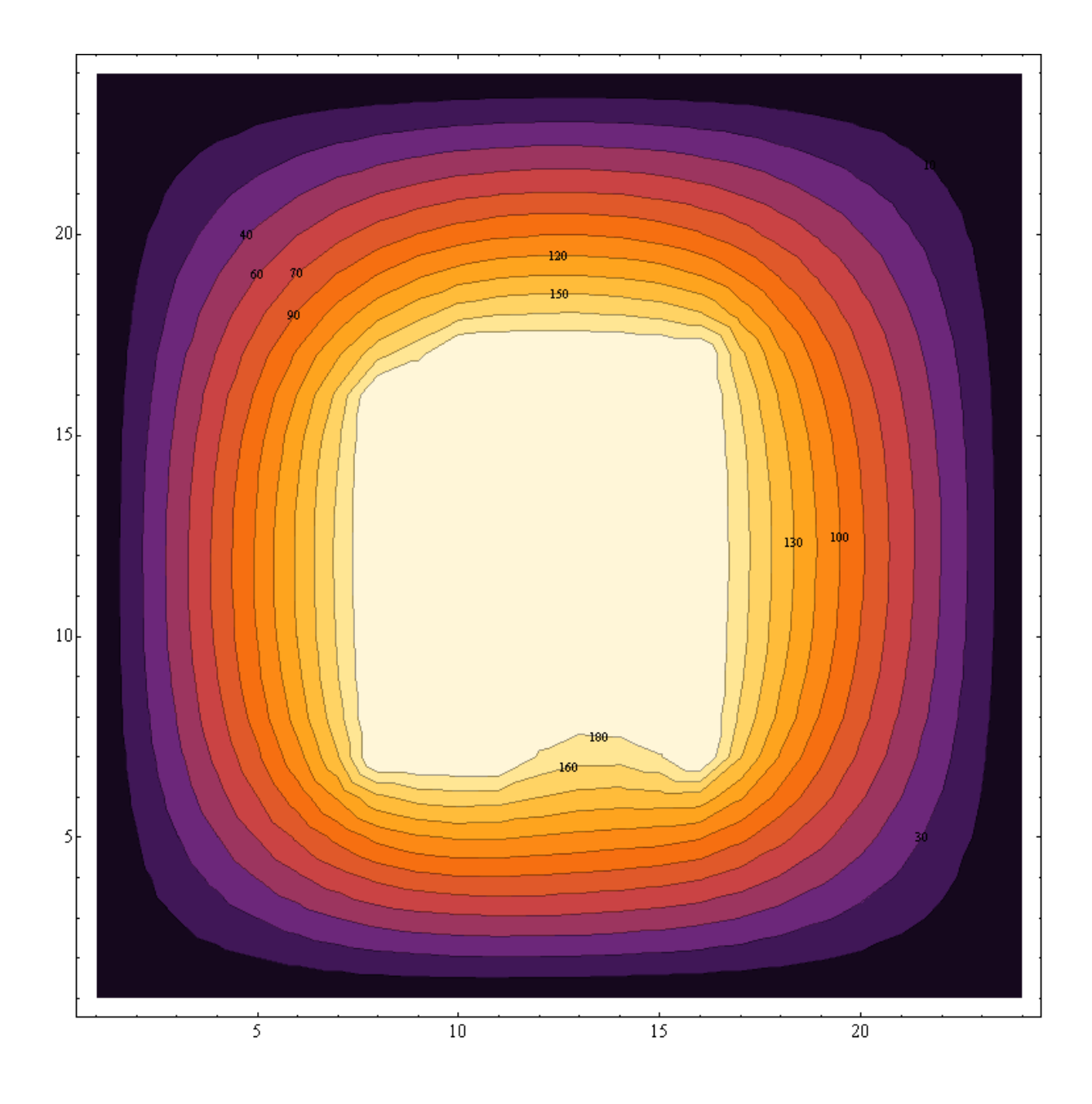

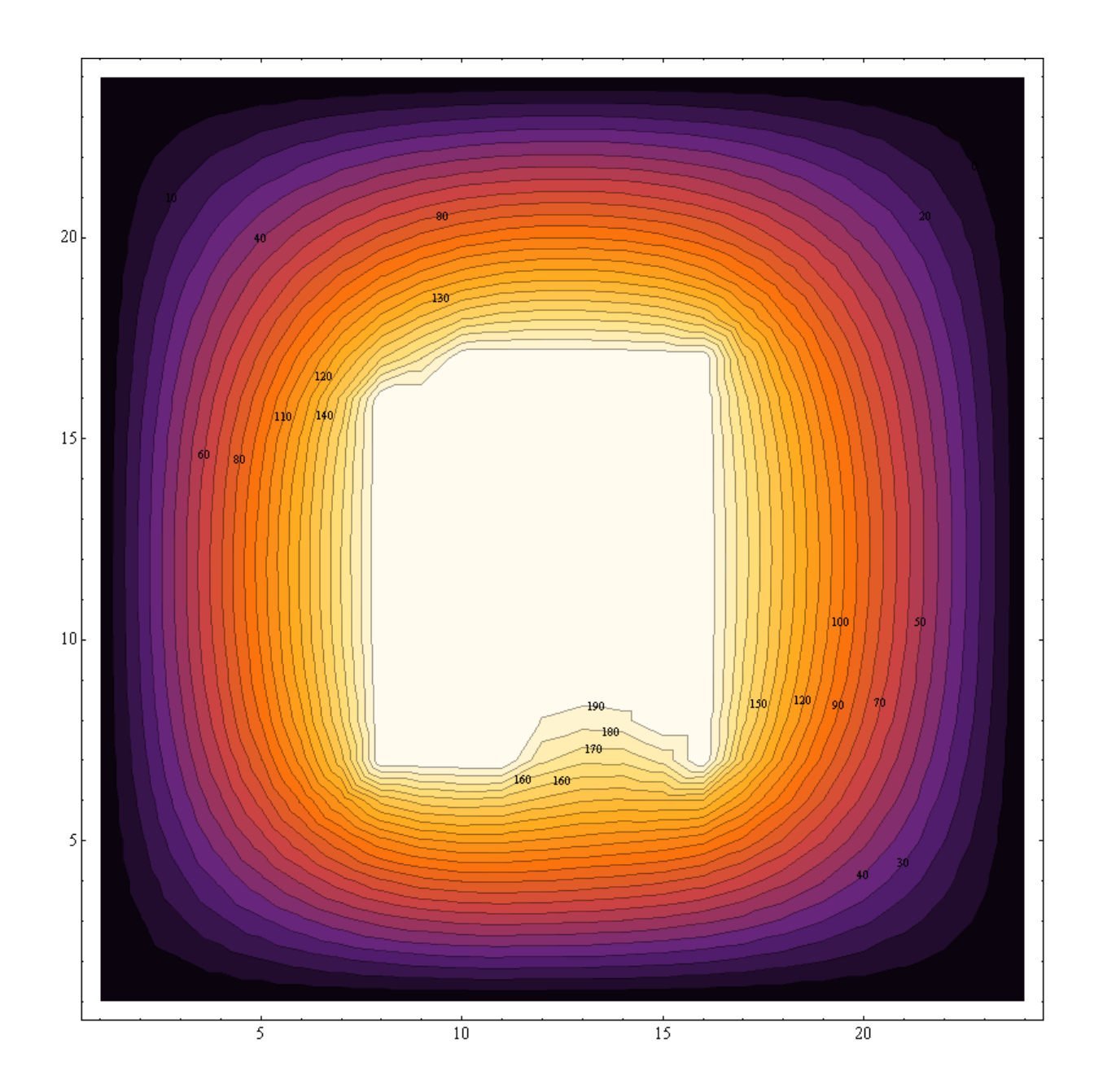

Dodajam še rešitev naloge v treh dimenzijah:

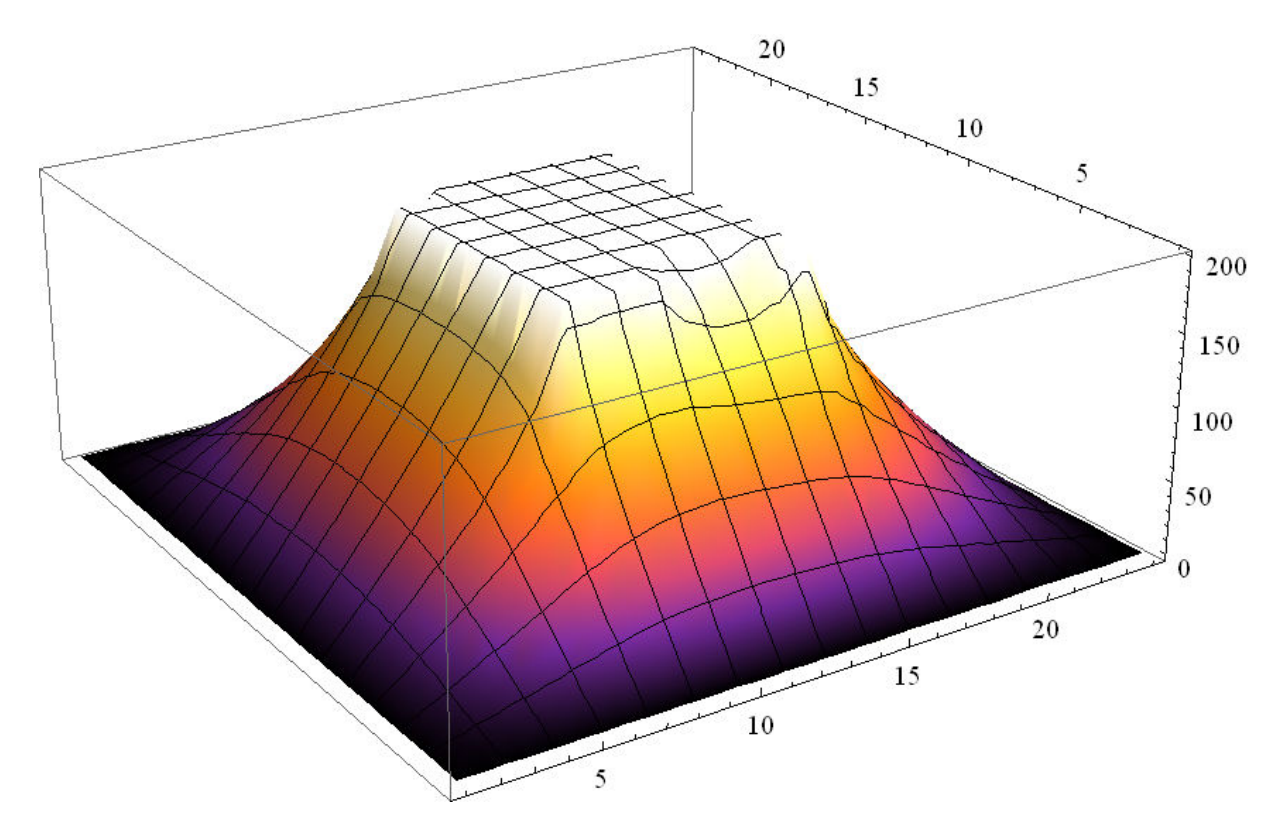

# **2. Naloga**

V tej nalogi so uporabljene iste funkcije kot v prvi

»ListDensityPlot«

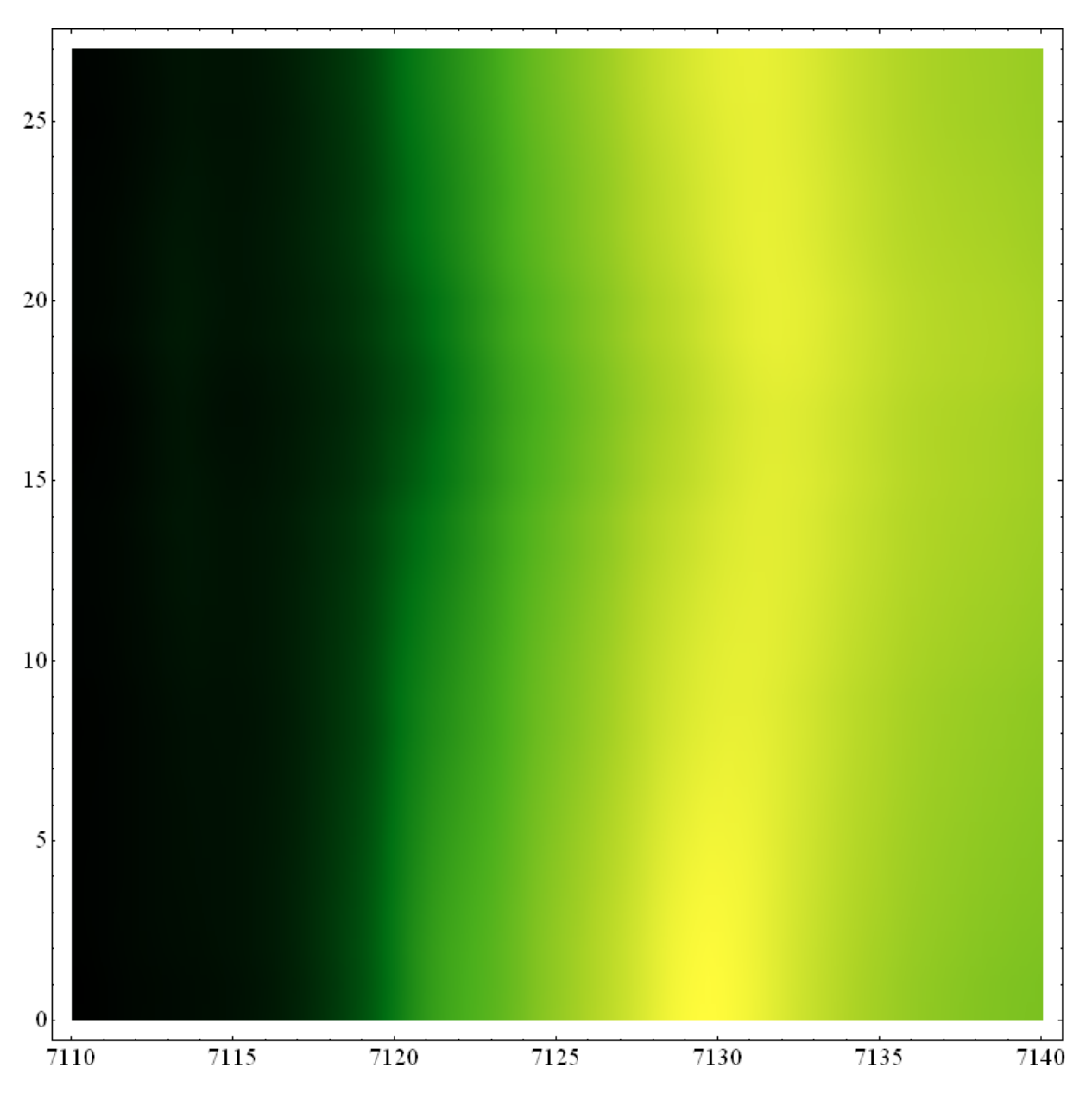

#### »ListContourPlot«

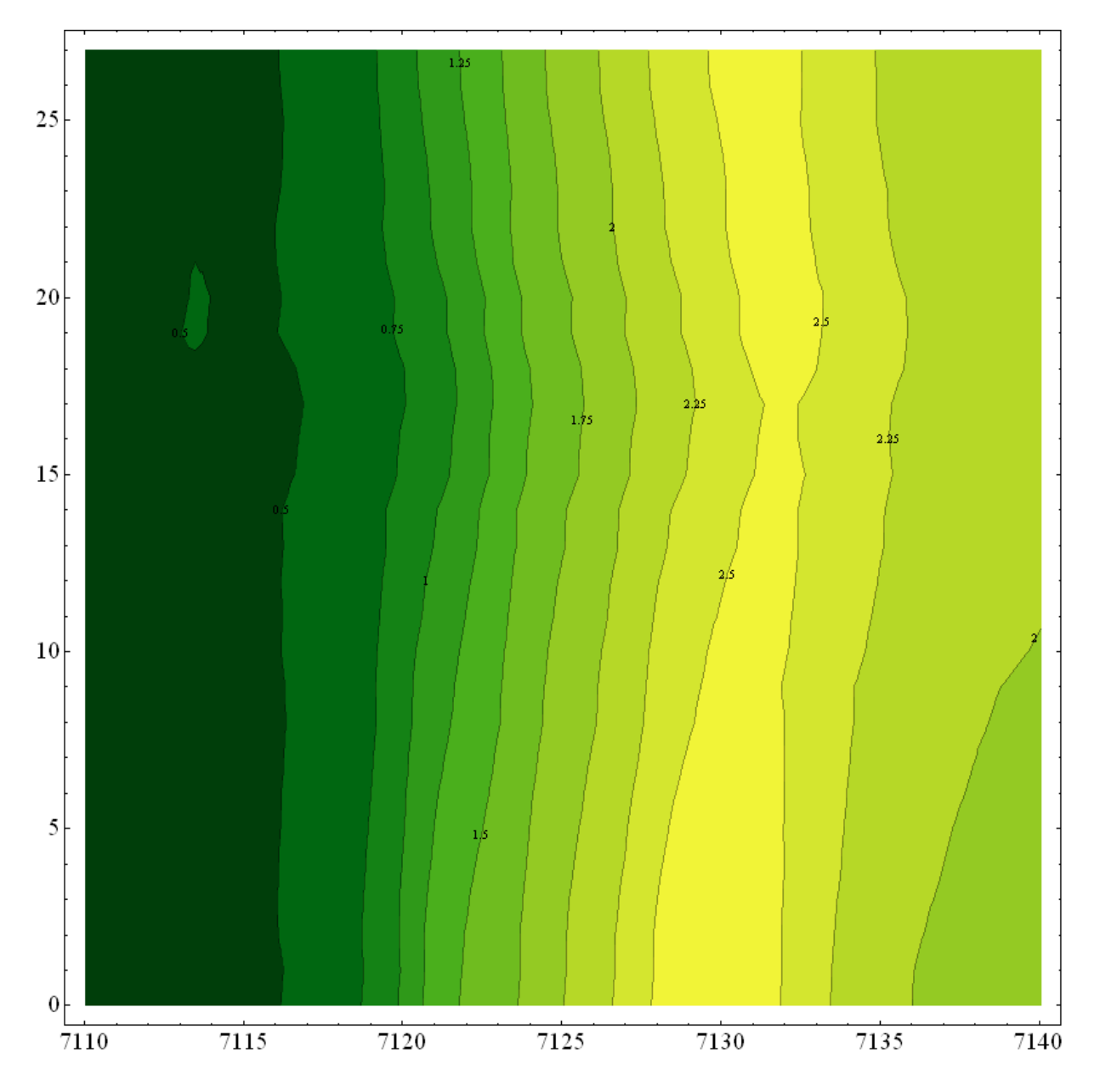

»ListPlot3D«

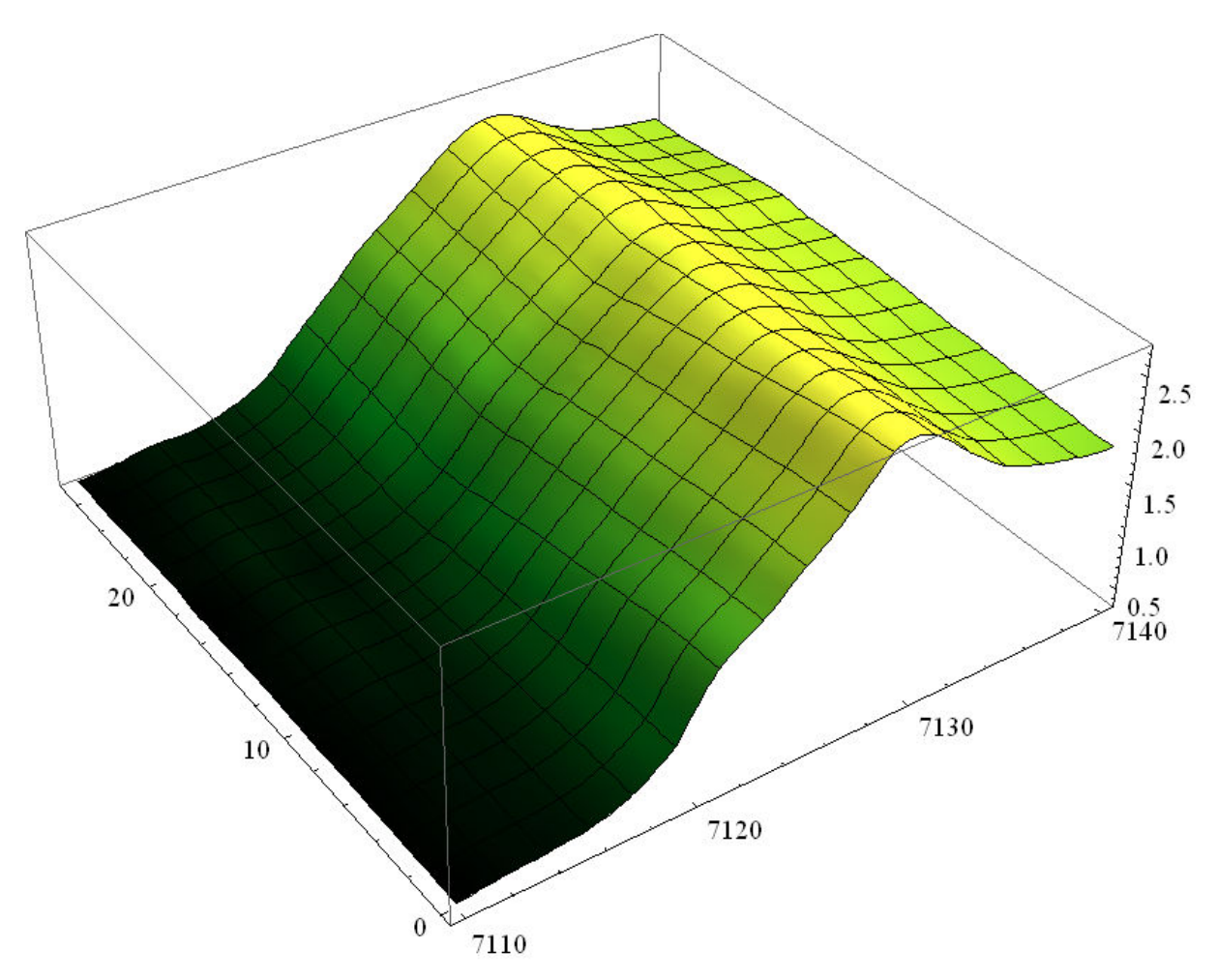

# 3. Naloga

Najprej sem narisal graf »Plot3D[(x+3/y^2)\*(3\*y-1)/8, (x,-100,100), (y,0.1,100)]«:

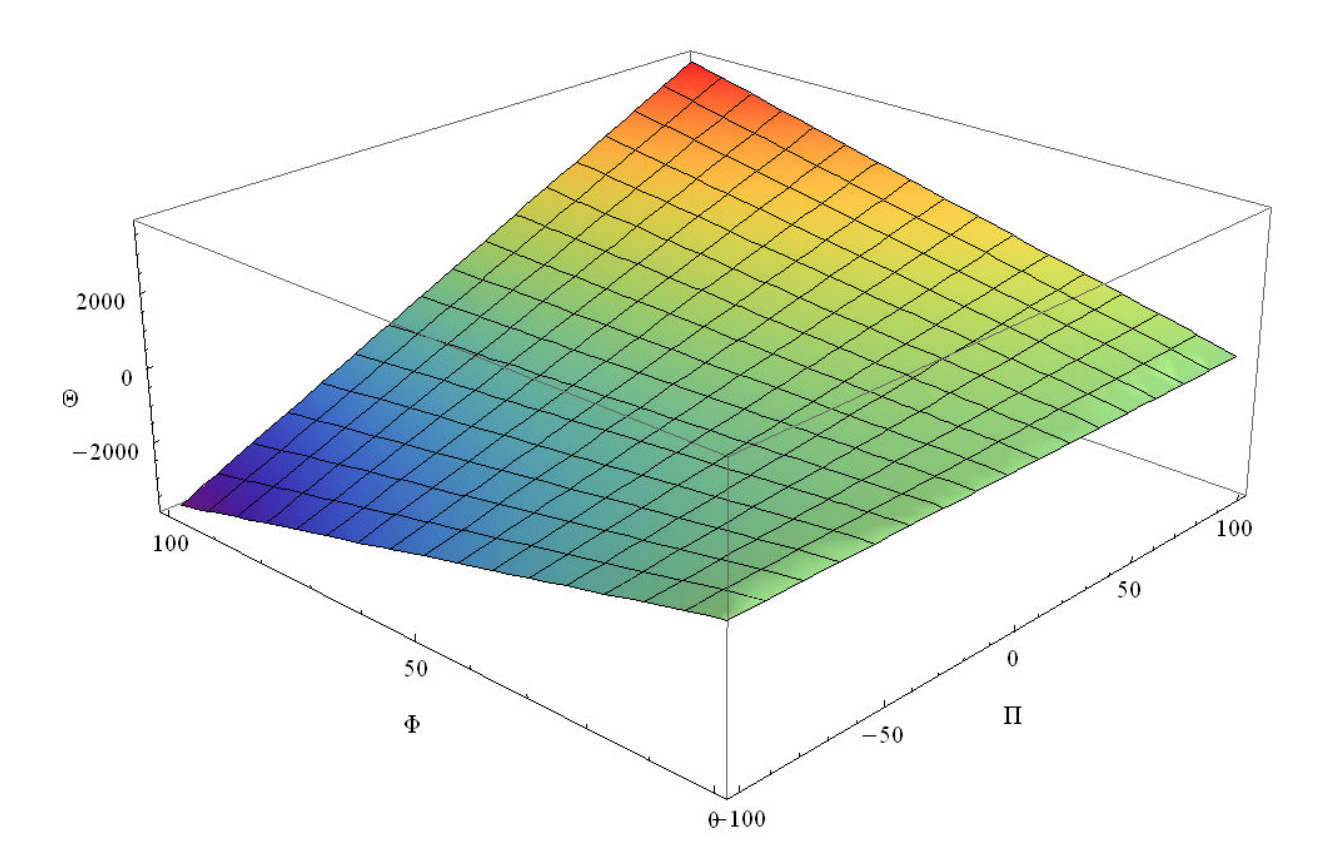

»ListDensityPlot« zanimivega obmocja:

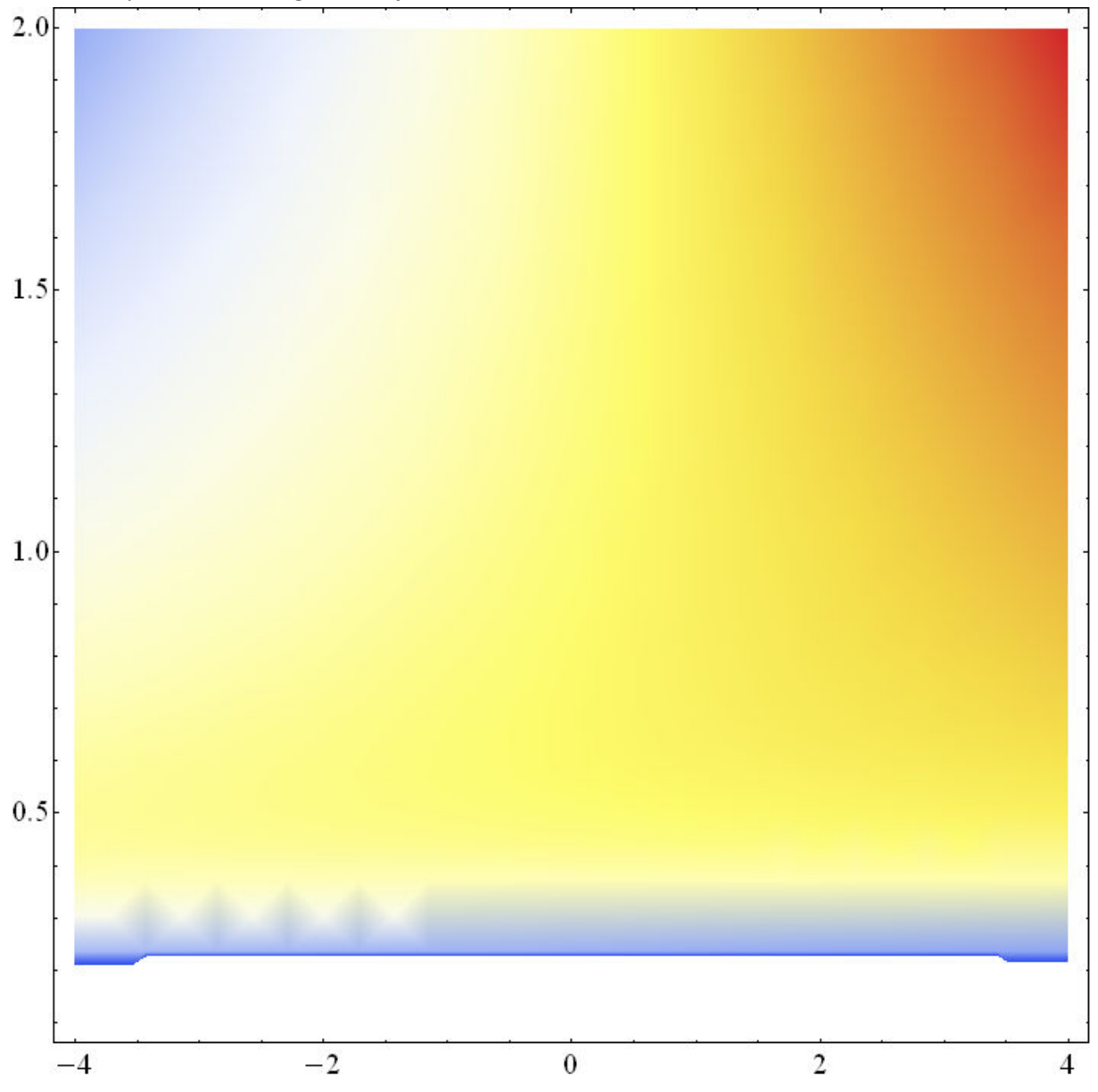

»ContourPlot« zanimivega območja:

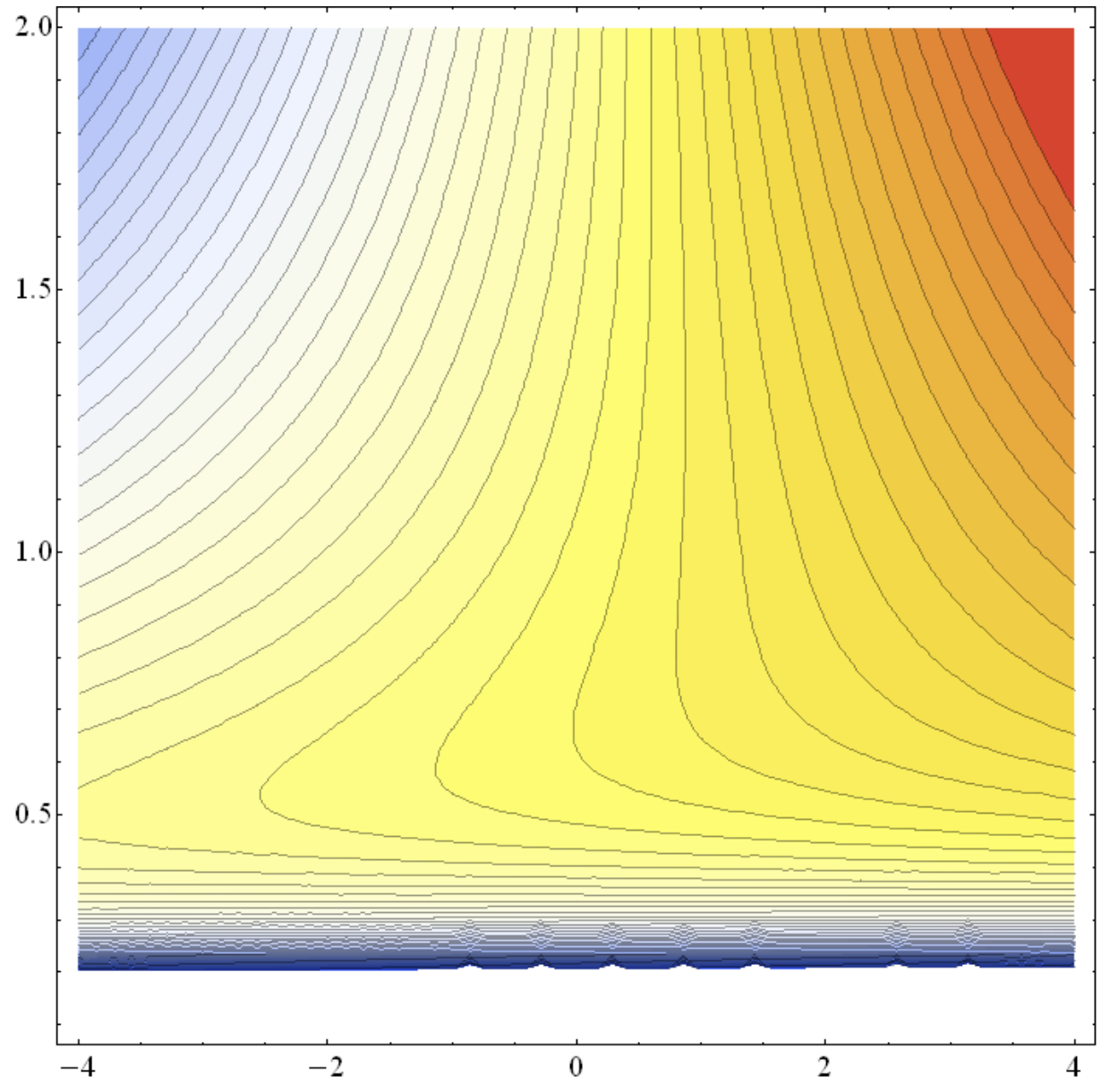